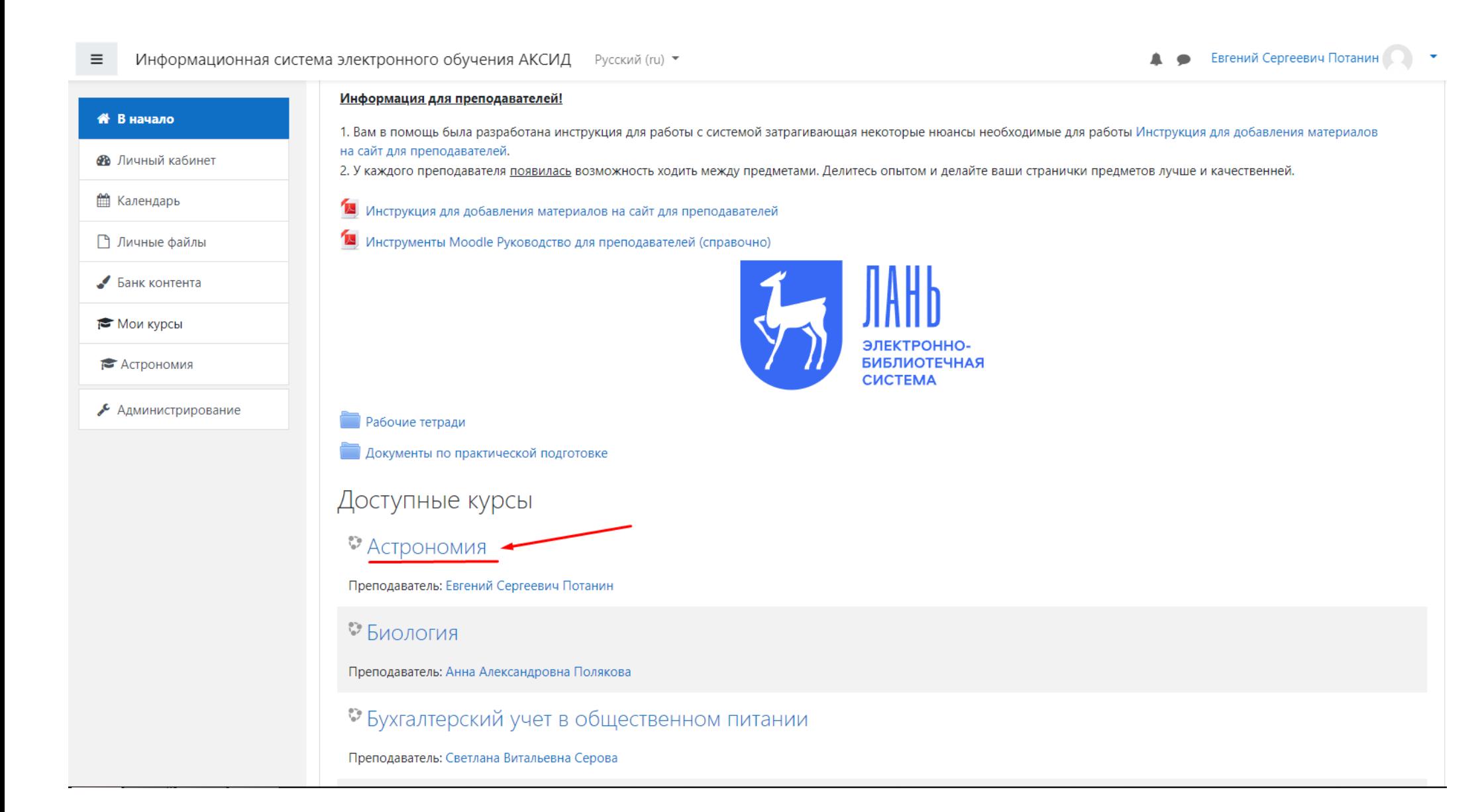

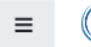

**• Евгений Сергеевич Потанин**  $\blacksquare$ 

 $\bar{\mathbf{v}}$ 

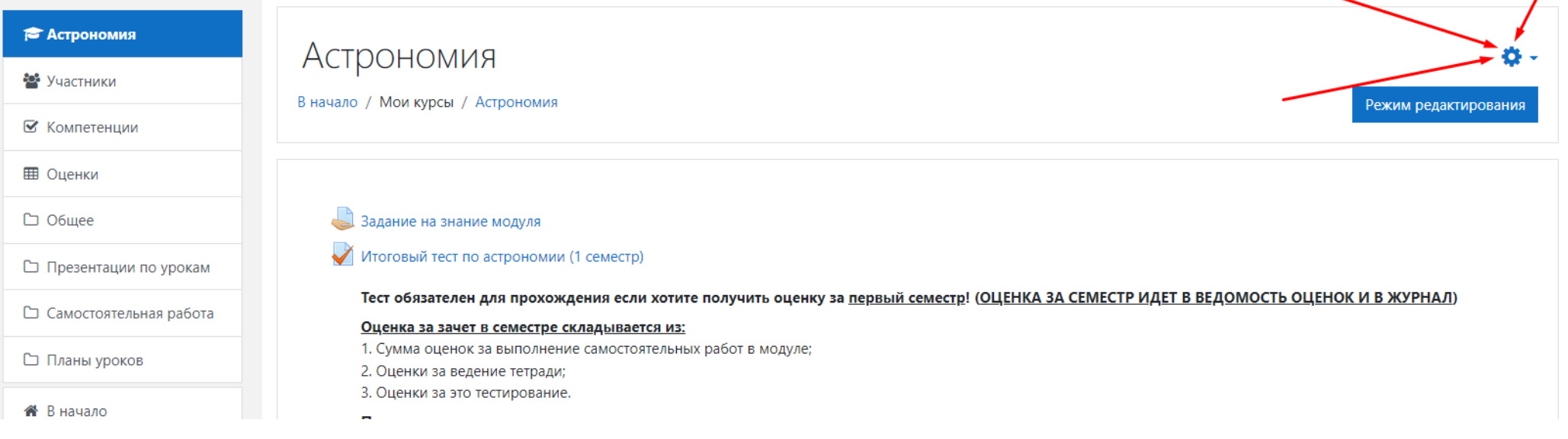

 $\equiv$ 

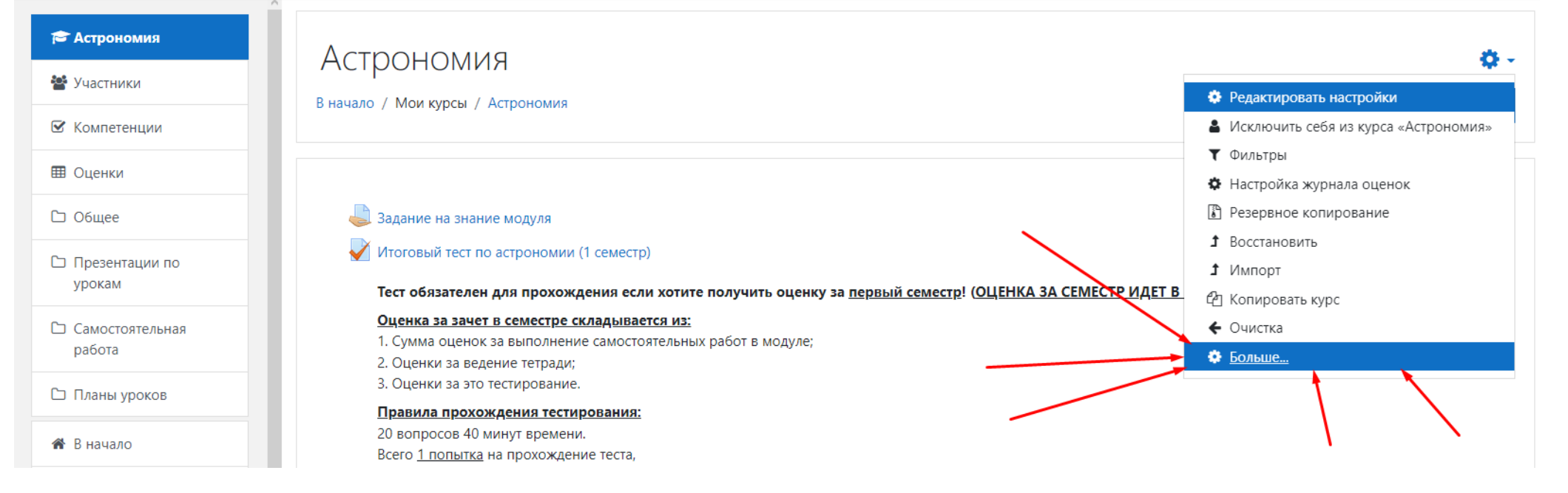

 $\equiv$ 

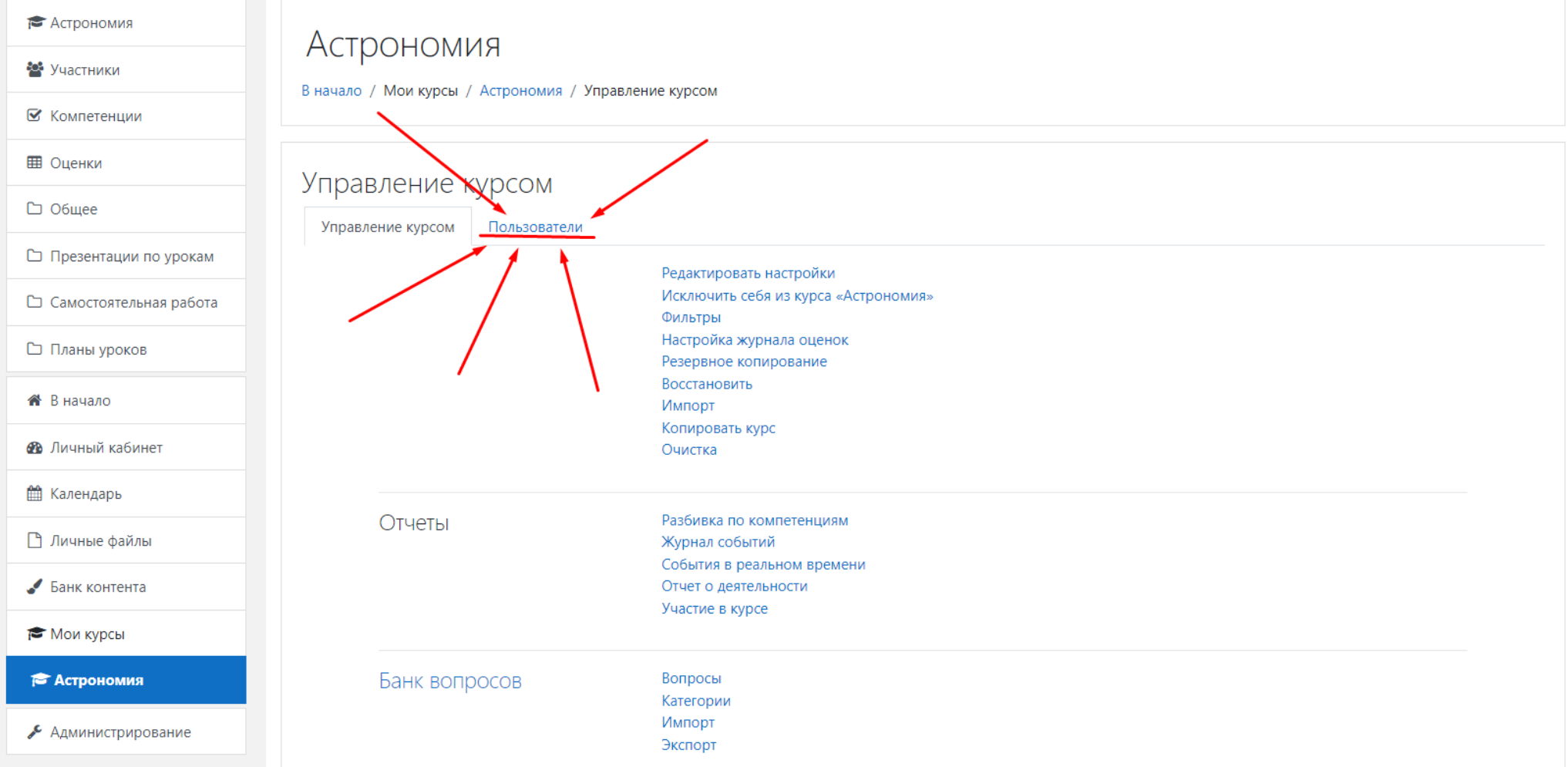

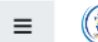

 $\overline{\phantom{a}}$ 

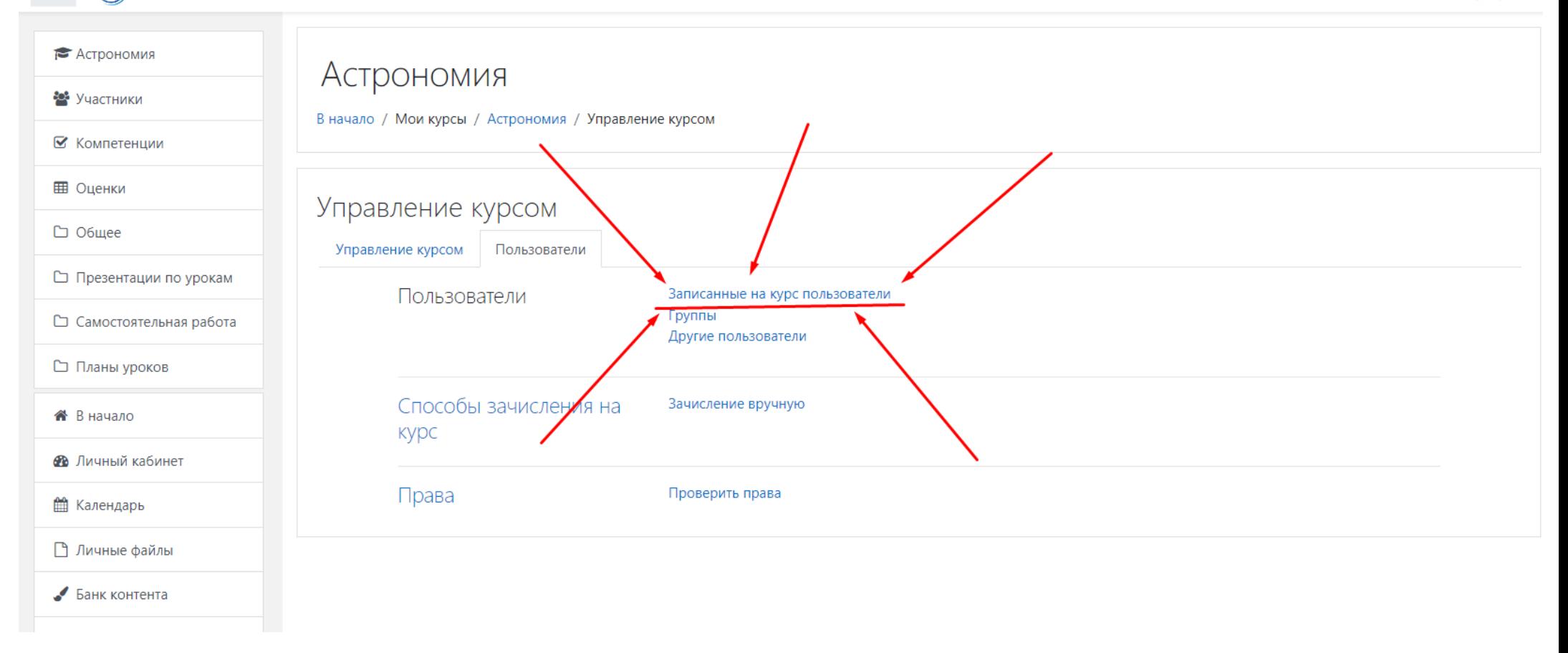

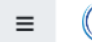

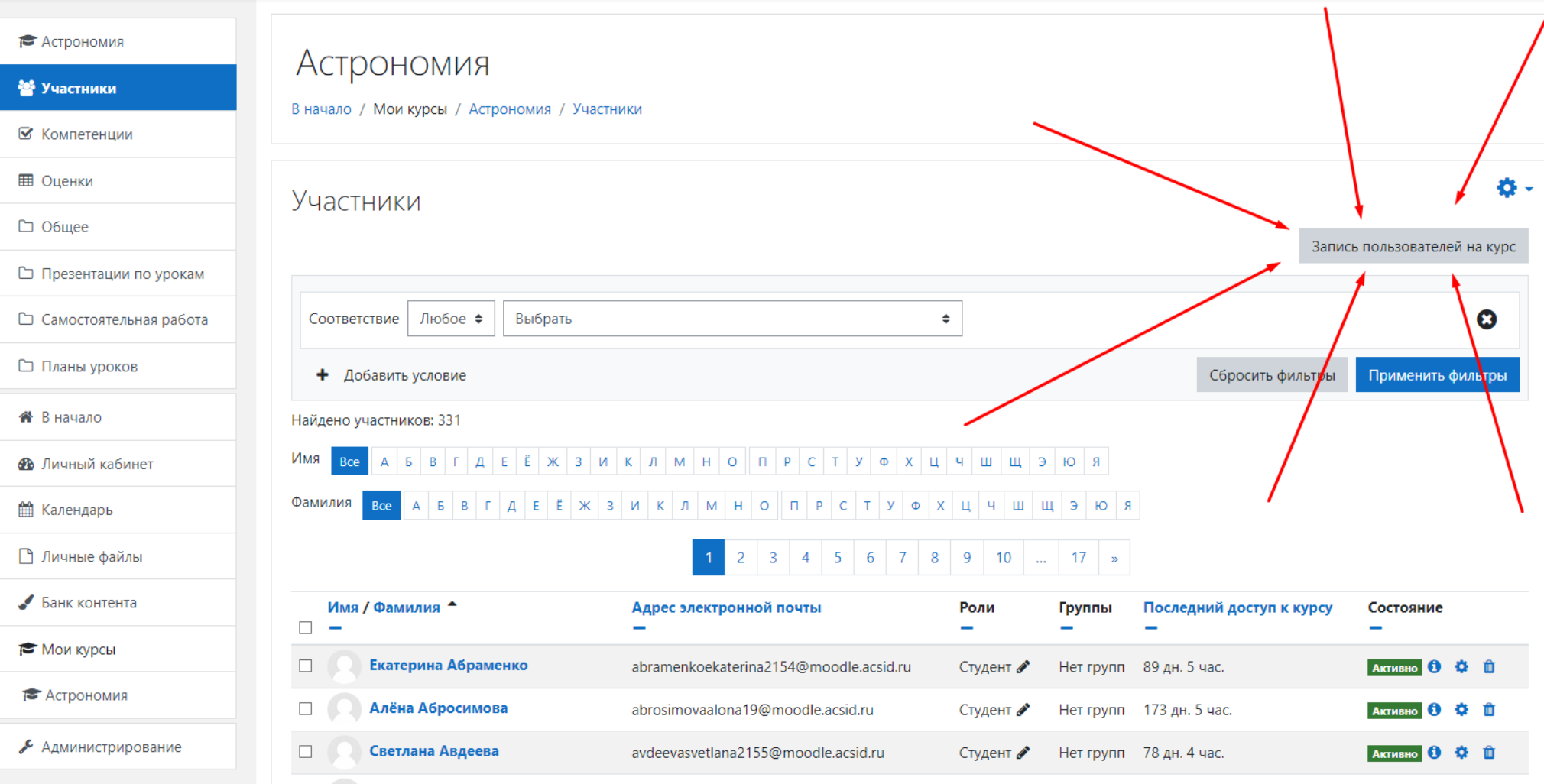

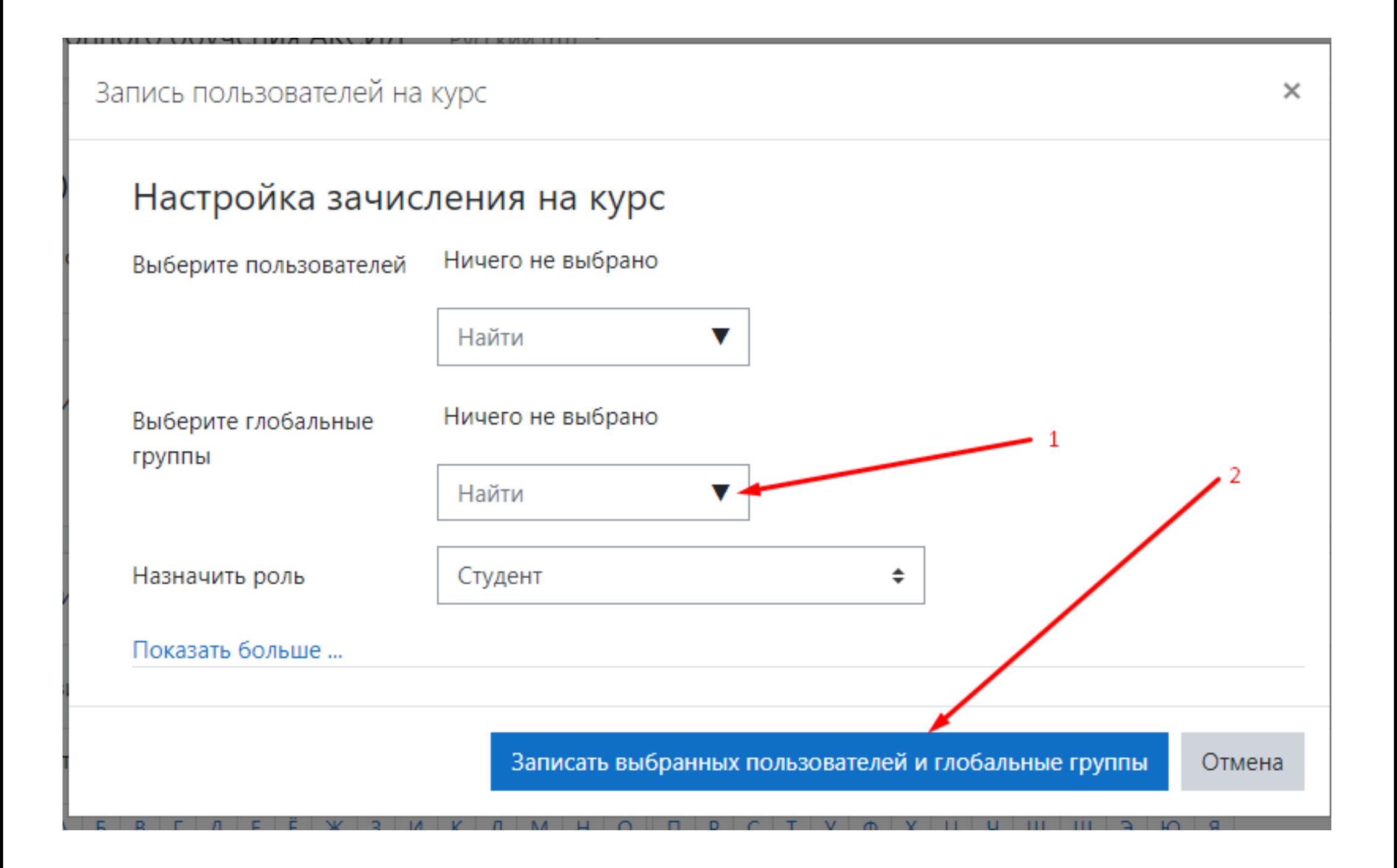

- 1. С начала выбираете нужную группу или несколько групп из списка
- 2. Нажимаете кнопку Записать выбранных пользователей и глобальные группы